## **MLCUG - THE ANDROID CONNECTION**

- What & Why to introduce & familiarize you with some ways to establish interface connections with your Android device for the purpose of managing apps & transferring data & media, all without rooting the device or using apps not offered in the Google or Amazon app stores
	- o https://en.wikipedia.org/wiki/Rooting\_(Android\_OS)
- The following information is based on my experience with an LG Optimus S phone from Republic Wireless. The pictures are specific to that device  $\&$  my Windows 7 PC.
- Google Android App Store
	- o How to install Android apps
		- http://www.androidcentral.com/android-apps-install
	- o Set up account thru device settings

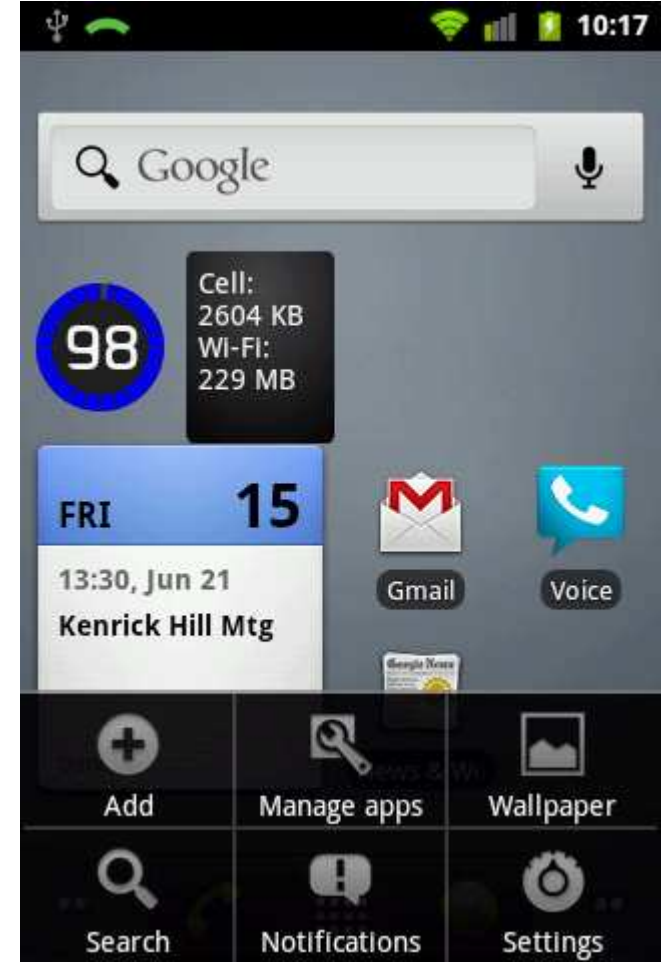

.

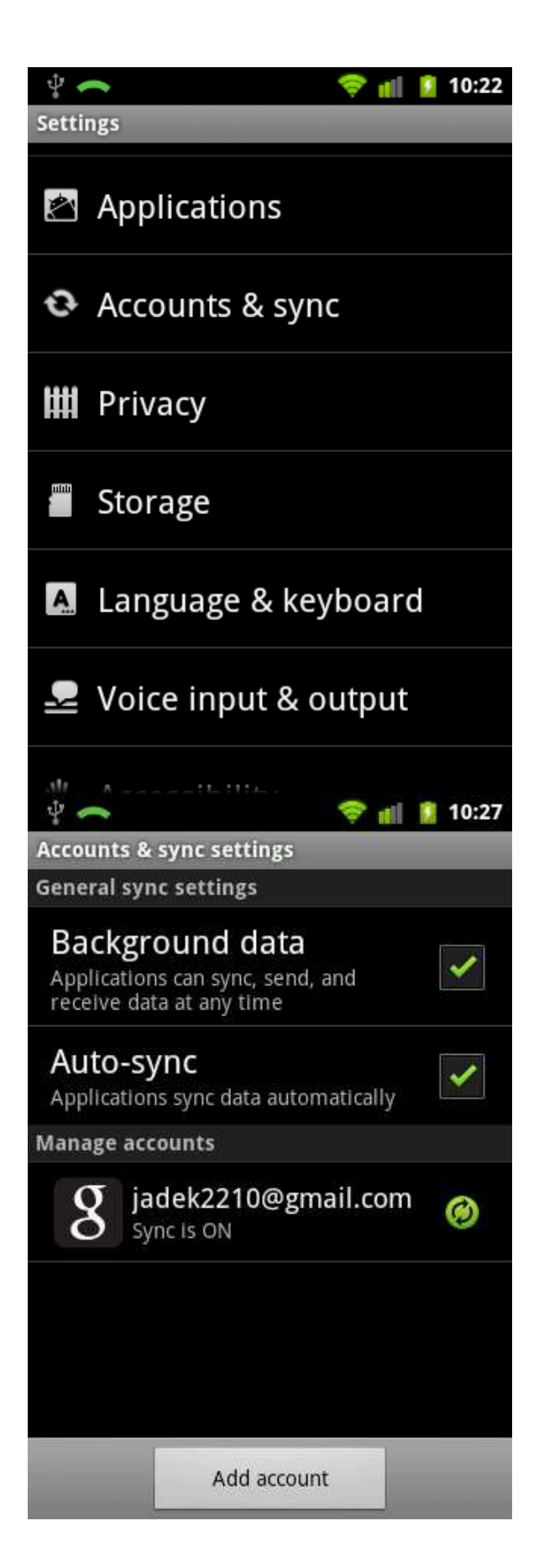

.

 $\blacksquare$ 

- o Sign in & Browse Google App Store at:
	- https://play.google.com/store
	- https://play.google.com/store/account
	- Compatibility of app with your device

**This app is compatible with your Sprint LGE LG-LS670. This app is incompatible with your Sprint LGE LG-LS670.** 

- Amazon Android App Store & other app sources
	- o Google Android Market vs. Amazon Appstore for Android Apps
		- **http://dealnews.com/features/Battle-Google-Android-Market-vs.-**Amazon-Appstore-for-Android-Apps/468122.html
		- **below data published June 2011**

Google Android Market vs. Amazon Appstore for Android

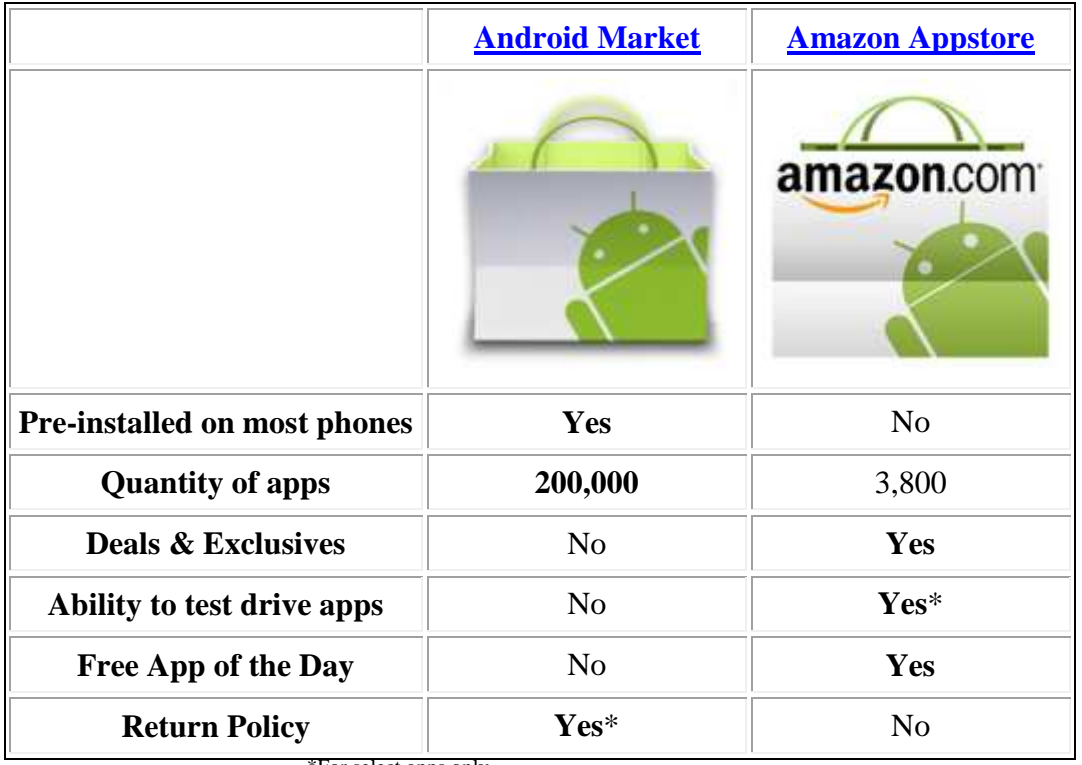

ī \*For select apps only.

- o Setup for non-Google apps ("unknown sources")
	- https://www.amazon.com/gp/feature.html?ie=UTF8&docId=10006 26391
- o Amazon Appstore for Android Support
	- http://www.amazon.com/gp/help/customer/display.html?nodeId=2 00551840
- As USB Mass Storage device
	- o About drivers
		- **mass storage should work w/o special drivers**
		- Windows may complain about missing drivers
			- modem driver for tethering
			- may be other drivers for other features
	- o Enabling thru Notifications menu to access SDcard

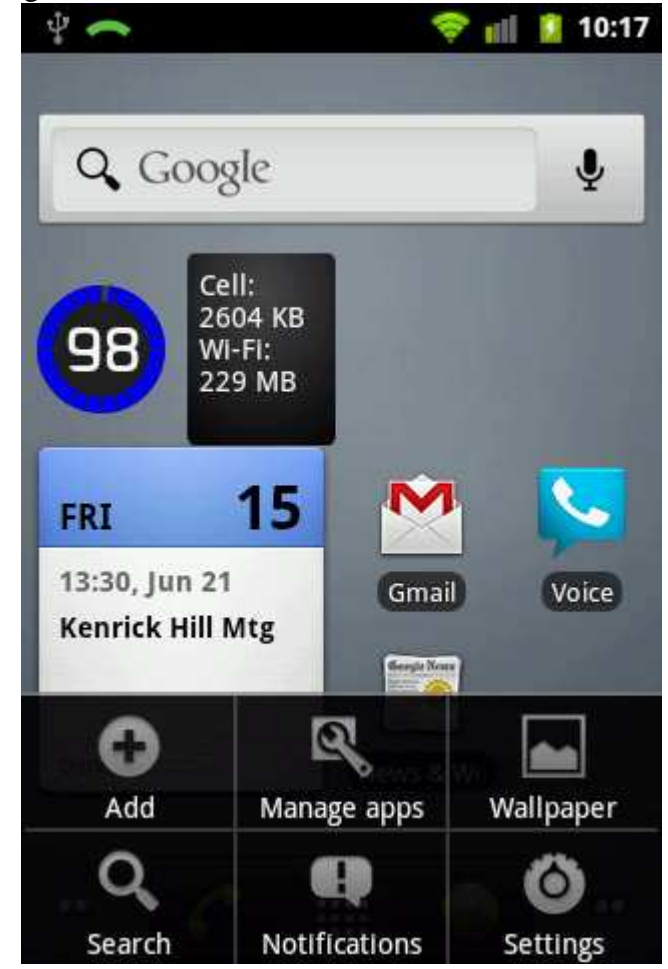

.

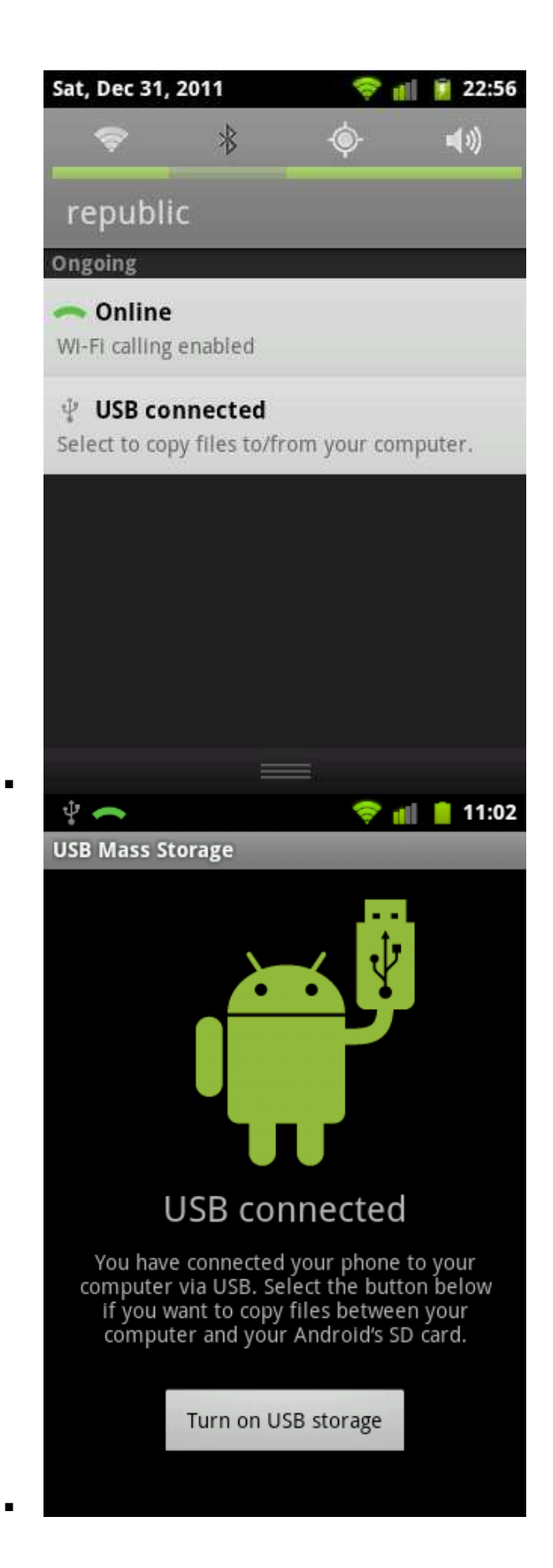

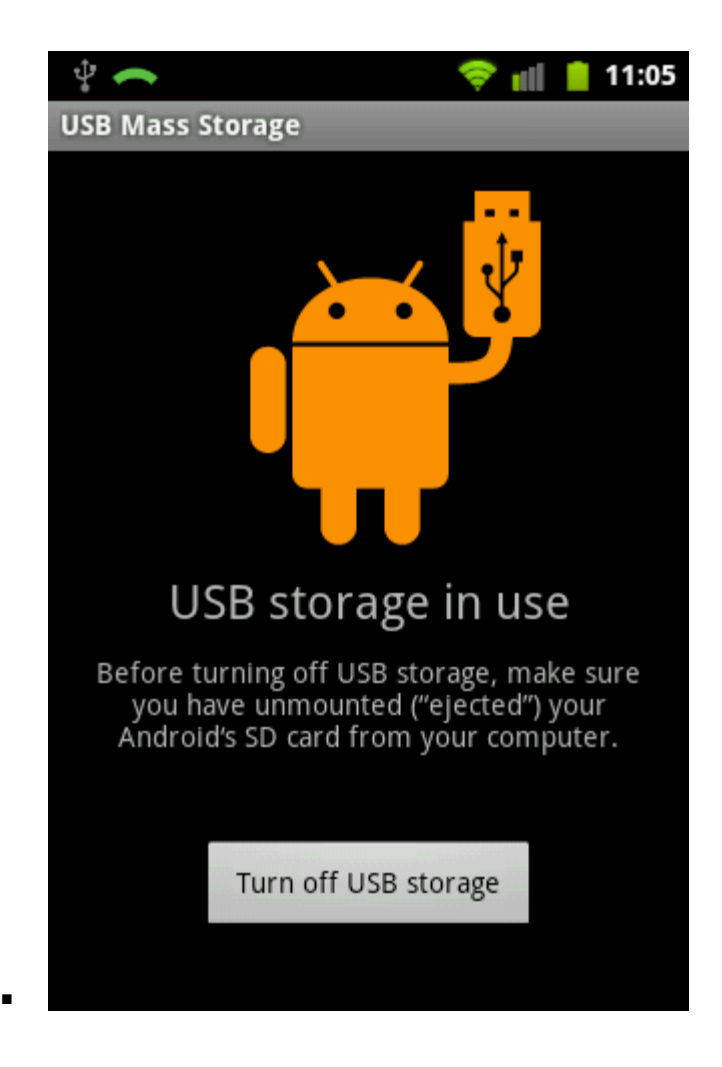

## o The DCIM folder

- $\blacksquare$  DCIM = Digital Camera IMages
- **folder is in Mass Storage**

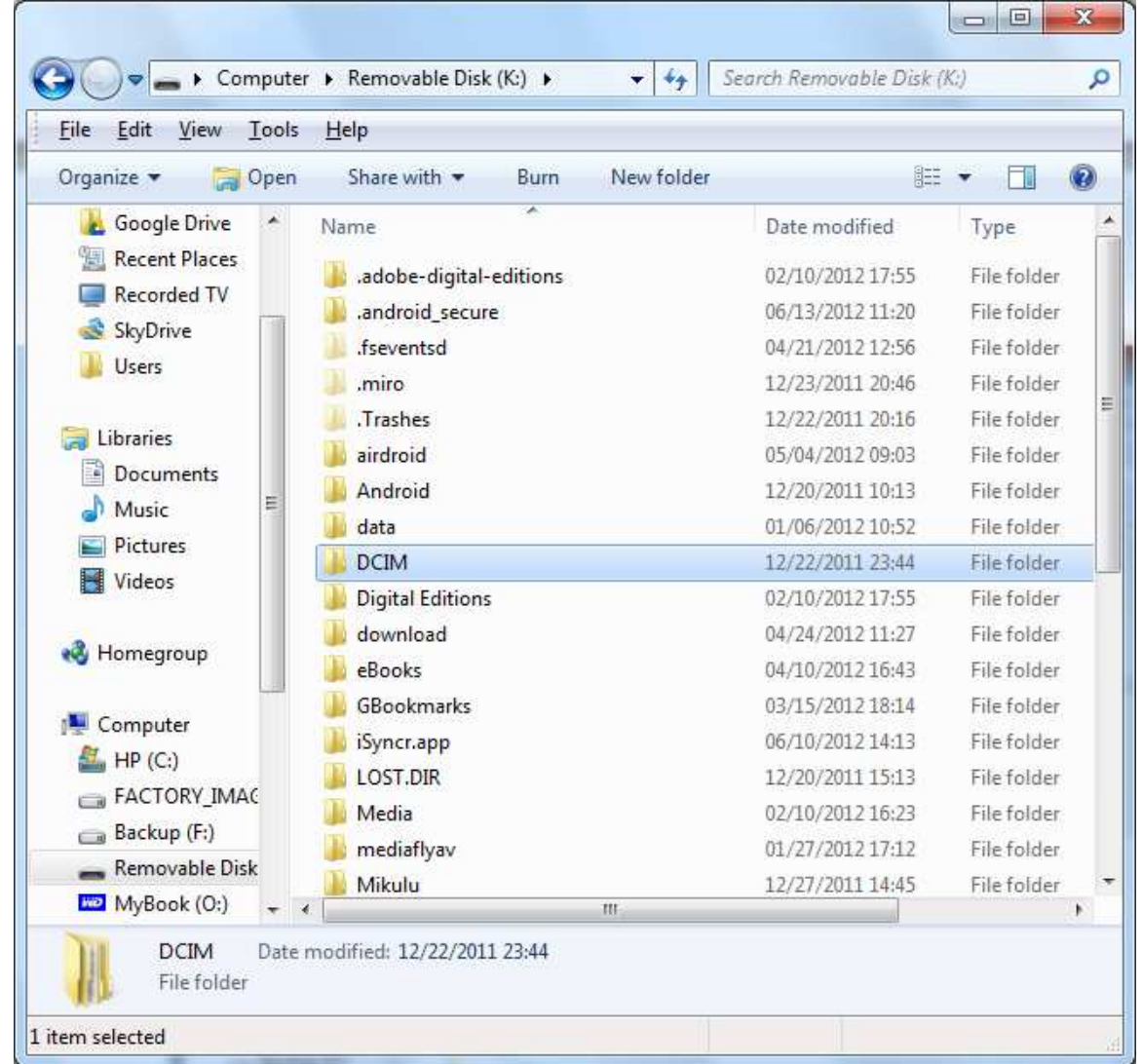

•

- General file management apps I've installed (all WiFi)
	- o Remote Desktop
		- **u** includes limited CLI
		- o AirDroid
			- similar to Remote Desktop, but no CLI
		- o File Expert (the Swiss Army knife for Android file management)
			- All basic file operations Copy, Paste, Move, Create and Rename your files and folders
			- **FTP/HTTP Server Share & Manage your files without a USB** cable. Web management featuring a Windows style interface!
			- Cloud Storage Use one app to access various cloud services! Support Dropbox, Box.net, SkyDrive and more!
			- SMB, FTP, SFTP, FTPS, WebDAV and Bluetooth OBEX Client Access your host computer from your phone
			- **Bluetooth Full-featured Bluetooth capabilities include OBEX** FTP, OPP
			- NFC Support. You can use NFC-enabled phone to transfer files and apps.
			- WiFi Send. Directly send files via WiFi between File Expert powered phones
			- App Manager Uninstall/Backup apps. Support silent operations if on rooted devices
			- Archive manager Create and decompress ZIP archive, Decompress RAR. You can view your ZIP/RAR/GZIP/TAR/TGZ/BZ file just like accessing a folder and directly decompress unique files and folders
			- Thumbnails view thumbnails
			- **Text Viewer**
			- **Image Viewer supports both local and remote folder**
			- Search SD card, perform operations on search results
- Media file management I've used
	- o iSyncr & iSyncr WiFi addon
		- $\blacksquare$  music management & syncing for iTunes users
		- USB version installs PC app in Mass Storage
		- WiFi addon requires server on PC
	- o Miro on PC
		- https://www.getmiro.com/
			- more than just an interface to your portable device -Android or iOS
		- cross platform Linux, Mac, Windows
		- requires USB connection to portable device
		- $\blacksquare$  music & video processing, management, & syncing
	- o Calibre on PC
		- http://calibre-ebook.com/
		- easily sync your digital library via WiFi
		- Aldiko app is recommended reader for ease of compatibility
- for Browser ease of use, especially on Android phone
	- o GBookmark
		- tried other Google Bookmark utilities, but they gave me problems
- for ease of setup & use
	- o use Google services, but not a requirement
	- o email I use Google Mail
	- o contacts (phone directory) I use Google Contacts
	- o event reminders I use Google Calendar
- Presentation Tools
	- o especially for devices lacking video connectivity
	- o for screen snapshots & screencasting
	- o Requirements for capture / display of screen on PC
		- USB connection between Android device & PC
		- Java SDK (Java Software Development Kit)
			- http://www.oracle.com/technetwork/java/javase/downloads /index-jsp-138363.html#javasejdk
			- **NOTE:** by default the Apple supplied Java on Macs is the SDK. So Mac users do not need to concern themselves with this if running Apple supplied Java.
		- Android SDK (Android Software Development Kit)
			- https://developer.android.com/sdk/index.html
	- o Instructions & options
		- http://www.butterscotch.com/tutorial/How-To-Display-Your-Android-Screen-On-Your-Desktop
			- the instructions cover how to screen snapshot  $&$  rotate
			- manual capture of screen; no auto refresh
		- http://www.mightypocket.com/2010/08/android-screenshotsscreen-capture-screen-cast/
			- I have not been able to get this software working
			- But, found some of the installation info helpful when installing the other 2 options listed here, especially info about the Android SDK & USB driver info & Android debug setting
		- Screencasting
			- https://brianchau.wordpress.com/2011/03/13/androidscreencast-for-displaying-device-screen-on-computer/
				- o https://code.google.com/p/androidscreencast/
				- o Slow refresh rate (about 4-5 fps)
				- o Not all key codes are mapped. See KeyMapping
				- o Does not support **automatic** screen rotation
				- o Full mouse and keyboard control FOR ROOTED DEVICES ONLY
				- o Landscape mode (right click)
				- o Video recording
				- o Basic file browser